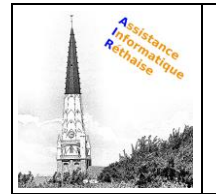

## **DOCUMENTATION 3.RECHERCHE D'E-MAILS**

**Recherchez dans votre boîte de réception l'e-mail dont vous avez besoin.**

## **Dans cette section :**

3.1 [Effectuer une recherche dans la boîte de réception](#page-0-0) 3.2 [Affiner une recherche](#page-0-1)

## <span id="page-0-0"></span>**3.1 Effectuer une recherche dans la boîte de réception**

Pour effectuer une recherche de mots clés, saisissez le mot souhaité dans le champ de recherche. Gmail vous présente des suggestions à mesure de votre saisie. Cliquez sur une suggestion, ou sur Recherche

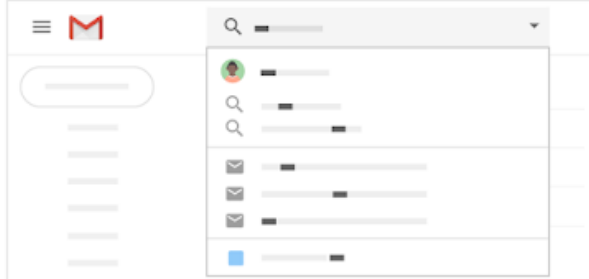

## <span id="page-0-1"></span>**3.2 Affiner une recherche**

Pour affiner votre recherche, à droite du champ de recherche Gmail, cliquez sur la flèche vers le bas .

Ajoutez des critères de recherche. Par exemple, vous pouvez rechercher un e-mail envoyé par **Alice** au cours d'une période donnée et contenant une **pièce jointe**.

Pour en savoir plus sur les recherches avancées, consultez les [opérateurs de recherche compatibles avec Gmail.](https://support.google.com/mail/answer/7190)

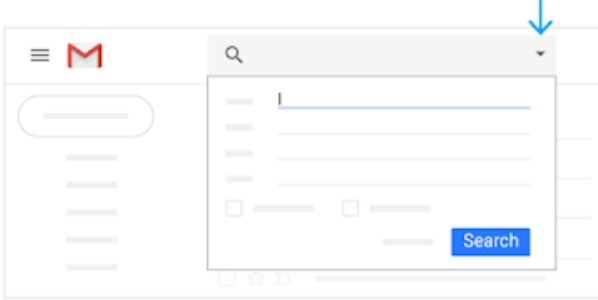

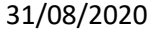